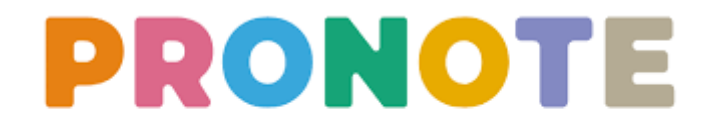

## **Cliquez sur les liens pour accéder aux tutoriels Pronote en vidéo**

## **Connexion**

[Installer pronote](https://www.index-education.com/fr/faq-pronote-single-5674-comment-installer-l-application-pronote-quand-on-est-parent-ou-eleve-en-video.php)

[Se connecter à pronote](https://www.index-education.com/fr/tutoriels-video-pronote-713-6-se-connecter-a-pronote.php)

[Réinitialiser son mot de passe](https://www.index-education.com/fr/tutoriels-video-pronote-familles-1787-189-reinitialiser-son-mot-de-passe.php)

[Réinitialiser le mot de passe de son enfant](https://www.index-education.com/fr/tutoriels-video-pronote-familles-1792-189-reinitialiser-le-mot-de-passe-de-son-enfant.php)

[Installer un deuxième compte sur son mobile](https://www.index-education.com/fr/tutoriels-video-pronote-familles-1957-189-installer-un-deuxieme-compte-sur-son-mobile.php)

[Recevoir des notifications](https://www.index-education.com/fr/tutoriels-video-pronote-1958-191-recevoir-des-notifications-via-l-application-mobile.php)

## **Utiliser le cahier de textes**

[Voir le travail à faire](https://www.index-education.com/fr/tutoriels-video-pronote-685-46-voir-le-travail-a-faire.php)

[Rendre un travail sur l'espace élèves](https://www.index-education.com/fr/tutoriels-video-pronote-1777-194-rendre-un-travail-sur-l-espace-eleves.php)

[Envoyer une photo de mon travail](https://www.index-education.com/fr/tutoriels-video-pronote-1786-194-envoyer-une-photo-de-mon-travail-depuis-l-application-pronote.php)

[Récupérer sa copie corrigée](https://www.index-education.com/fr/tutoriels-video-pronote-1820-194-recuperer-sa-copie-corrigee.php)